# **Note sulla versione di Extension Manager CS5**

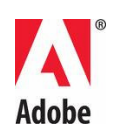

# **Leggimi di Adobe® Extension Manager®**

Benvenuti in Adobe® Creative Suite® 5 Extension Manager. Questo documento contiene informazioni aggiornate sul prodotto e consigli per la risoluzione di problemi dell'ultimo minuto, non disponibili nella documentazione di Extension Manager.

### [Panoramica](#page-0-0)

[Installazione del software](#page-0-1)

[Disinstallazione del software](#page-1-0)

[Problemi noti](#page-1-1)

[Altre risorse](#page-1-2)

# <span id="page-0-0"></span>**Panoramica**

Extension Manager installa e gestisce le estensioni e i plug-in i cui pacchetti sono stati creati come estensioni. Potete fare doppio clic su un file di estensione per avviare Extension Manager, che installerà tali file nei percorsi relativi al prodotto per cui è stata creata l'estensione. Extension Manager visualizzerà tutte le applicazioni Creative Suite installate e vi consentirà di visualizzare tutte le estensioni installate in ciascun prodotto facendo clic sul prodotto desiderato. Fate clic su un'estensione per visualizzare nell'utilità di sviluppo delle estensioni le informazioni relative all'estensione e alla modalità di accesso nel prodotto relativo. Gli sviluppatori hanno creato centinaia di estensioni che consentono di aggiungere nuove funzionalità ai prodotti Creative Suite. Extension Manager semplifica l'installazione delle estensioni e vi consente di disabilitarle, di aggiornarle o di disinstallarle.

## <span id="page-0-1"></span>**Installazione del software**

Extension Manager è compreso nel programma di installazione di Creative Suite, nonché nei programmi di installazione dei singoli prodotti supportati. La versione indipendente del file di installazione di Extension Manager è disponibile gratuitamente e può essere scaricata dalla pagina di download di Adobe Exchange [http://www.adobe.com/go/em\\_download\\_it.](http://www.adobe.com/go/em_download_it)

## <span id="page-1-0"></span>**Disinstallazione del software**

Windows:

Accedete a "Panello di controllo", "Installazione applicazioni" e selezionate "Adobe Extension Manager CS5".

Macintosh:

Accedete a "Applicazioni", "Utility", "Adobe Utilities", quindi fate doppio clic su "Adobe Extension Manager CS5".

# <span id="page-1-1"></span>**Problemi noti**

Per informazioni sempre aggiornate e problemi noti relativi a tutte le applicazioni Creative Suite 5, consultate il servizio di [Assistenza Adobe](http://www.adobe.com/go/support_it/)*.*

## <span id="page-1-2"></span>**Altre risorse**

Potete scaricare la versione più recente di Adobe Extension Manager dalla [pagina di](http://www.adobe.com/it/exchange/em_download/)  [download di Adobe Exchange.](http://www.adobe.com/it/exchange/em_download/)

#### **Adobe Exchange**

Accedete ad Adobe Exchange all'indirizzo<http://www.adobe.com/it/exchange/> per scaricare le estensioni che vi consentiranno di personalizzare i prodotti Adobe Creative Suite 5.

#### **Extension Developer SDK**

Gli sviluppatori che desiderano creare estensioni per Creative Suite devono scaricare l'Extension Developer SDK dal seguente collegamento:

[Guida degli sviluppatori di estensioni](http://www.adobe.com/go/em_file_format_it)

#### **Guida al caricamento**

Potete condividere le estensioni da voi create caricandole in Adobe Exchange. Le linee guida per i test e i passaggi per il caricamento vengono forniti all'interno del documento della guida di invio ad Exchange all'indirizzo [http://www.adobe.com/it/exchange/help/upload\\_help.html.](http://www.adobe.com/it/exchange/help/upload_help.html)

#### **Centro per gli sviluppatori**

Visitate il Centro per gli sviluppatori Adobe all'indirizzo <http://www.adobe.com/it/devnet/> per trovare le informazioni tecniche di cui avete bisogno. Trovate ispirazione con i suggerimenti, gli articoli, i tutorial e le risorse oppure guidate il vostro progetto al successo utilizzando i forum, gli esempio di codice, lo scambio di contenuti e il materiale di riferimento a disposizione.

#### **Risorse online**

[Centro per gli sviluppatori](http://www.adobe.com/go/devnet_it) 

[Forum utenti](http://www.adobe.com/it/support/forums/)

[Formazione](http://www.adobe.com/it/training)

[Iniziativa di certificazione Adobe](http://www.adobe.com/it/support/certification/ace.html)

[Iniziative per partner Adobe](http://www.adobe.com/it/cfusion/partnerportal/)

[Ricerca di centri di formazione autorizzati Adobe](http://partners.adobe.com/public/partnerfinder/tp/show_find.do)

[Ricerca di servizi di stampa autorizzati Adobe](http://partners.adobe.com/public/partnerfinder/psp/show_find.do)

© 2010 Adobe Systems Incorporated. Tutti i diritti riservati.